# Using GlassOuse Assistive Device with Teleport

Bluetooth head tracking control was tested with Teleport using the GlassOuse Assistive Device<sup>1</sup> and G-Switches (Button, Bite Switch and Puff Switch). First connect the GlassOuse device to your laptop or mobile device. Whilst this guide is based on the GlassOuse devices, it may be used as a guide to the function of similar pre-programmed bluetooth head tracking devices in controlling Teleport.

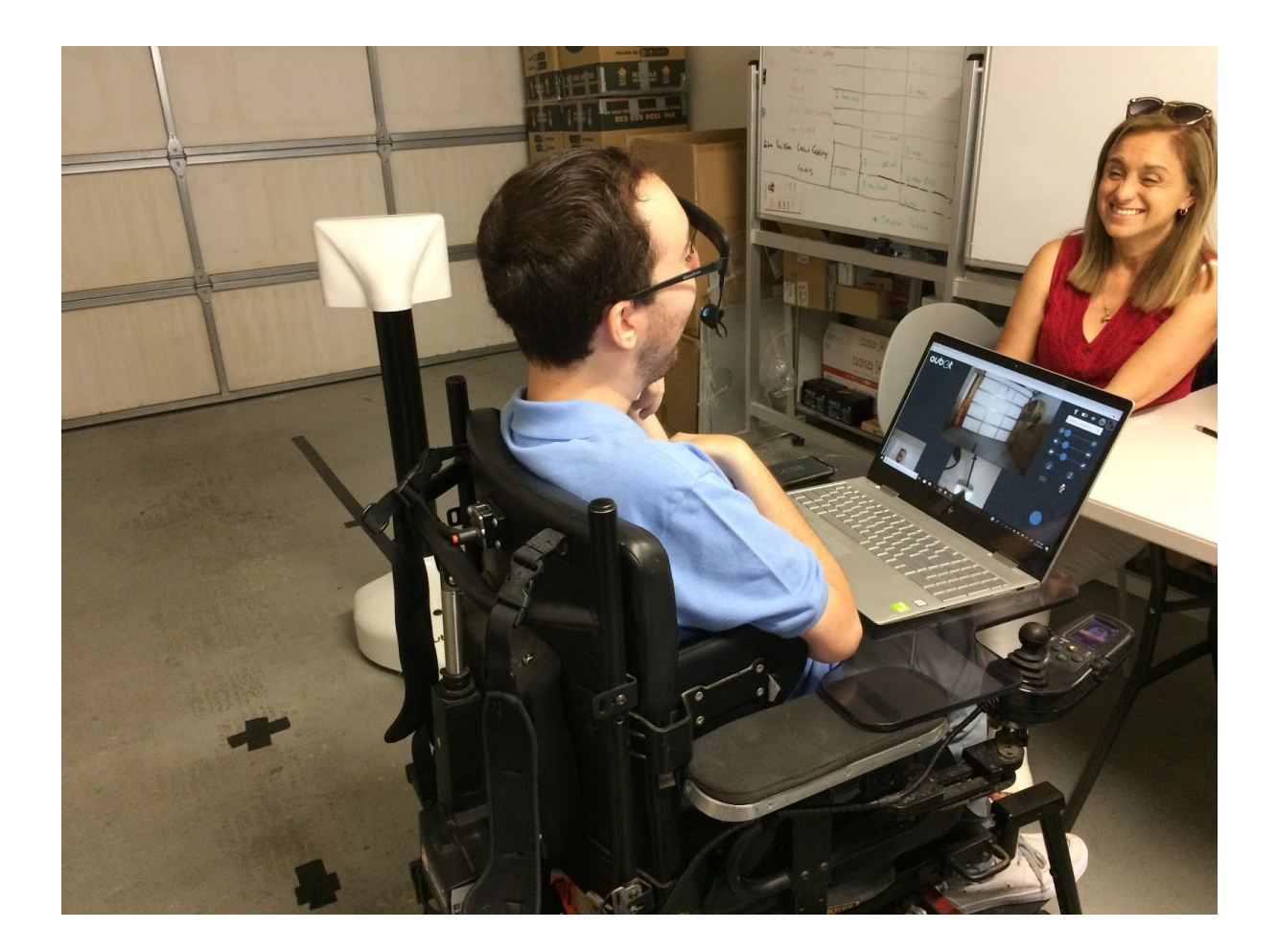

<sup>&</sup>lt;sup>1</sup> GlassOuse Assistive Device User Manual: <http://glassouse.com/wp-content/uploads/2017/11/GlassOuse-V1.2-User-Manual-3.pdf>

## Connecting to Bluetooth

- 1. Switch on Bluetooth on your device (e.g. laptop) usually found in System Settings options.
- 2. Select "Connect a new device" or equivalent.
- 3. Press the Connect button on the GlassOuse device (see diagram). The LED light will flash.
- 4. Choose "CEBA GlassOuse" from the list of options, and select connect.
- 5. The LED light will turn blue and blink continuously if successful. The mouse should now move in response to head movements when wearing the headset.
- 6. G-Switches are connected by plugging into the 3.5mm jack. Some G-Switches may need to be switched on using a power switch on the device; see the individual device instructions for more information.

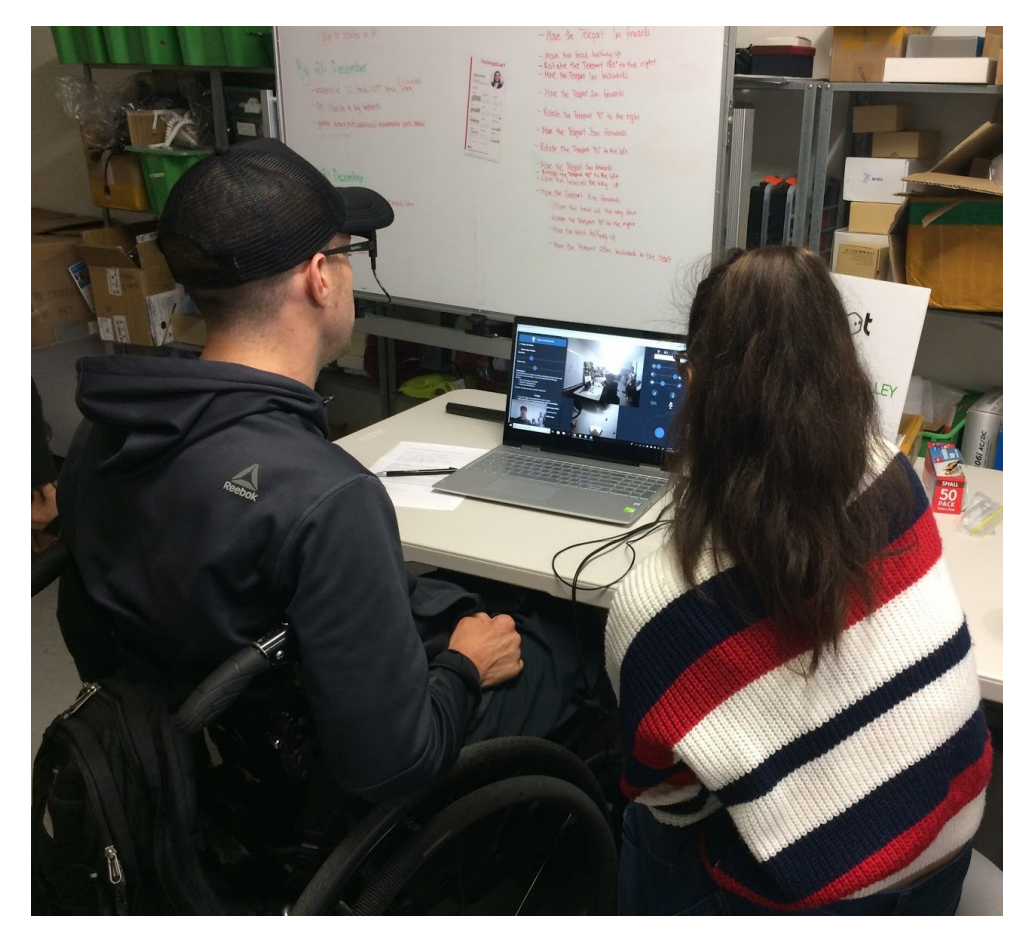

### Using the G-Switches

- $\rightarrow$  Bite Switch: Position the switch so that it is comfortable to bite down on. Biting and releasing the switch acts as a single click. Biting and holding down the switch acts as a hold down or drag click.
- → Puff Switch: Make sure to switch the Puff Switch on using the power button on the back. Position the Puff Switch close to your mouth. To click, puff towards the microphone. A short puff is sufficient, blowing continuously is ineffective.
- → Button: Use the velcro strap to secure the button in a convenient place to press it. Pressing firmly on the button for a moment acts as a click. Holding down on the button allows click and drag functionality.

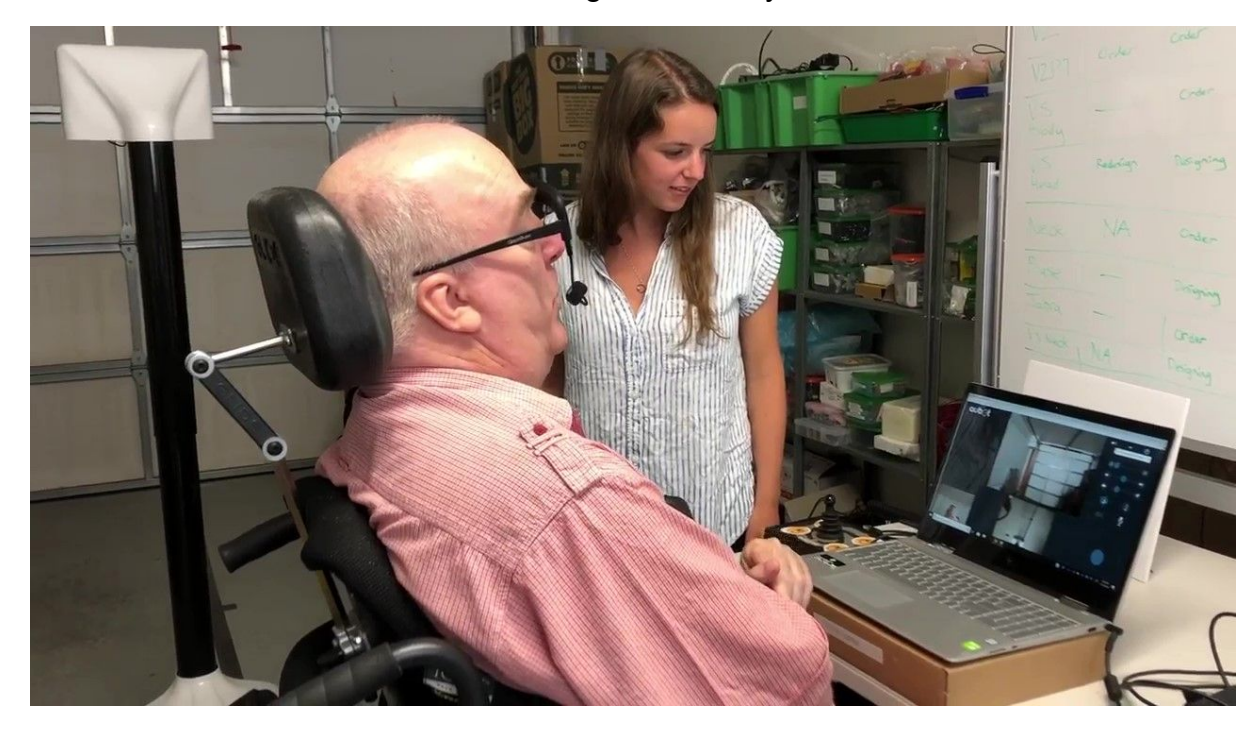

# Using Head Tracking & Click Control in the Teleport Web Interface

### Using Buttons

Move your head to move the cursor over the relevant option. Click using the G-Switch to toggle the option. Slider-based options require holding down the G-Switch whilst moving your head to drag the slider OR clicking on the symbols at either end of the slider.

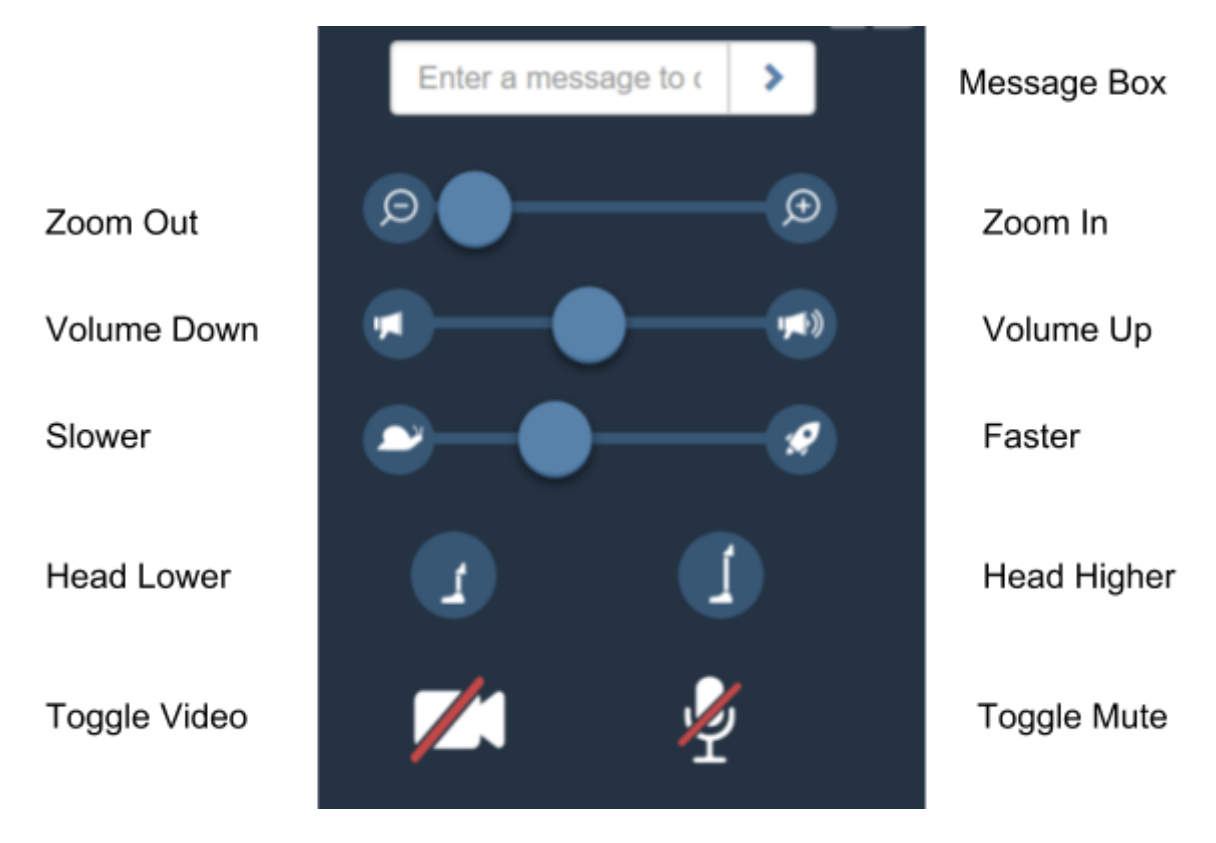

### Movement Controls

To use the on-screen joystick (shown below), move your head to move the cursor over the light blue circle of the joystick. Click and hold the G-Switch. Move your head in the desired direction of movement (i.e. to move the mouse in that direction within the joystick circle on the screen).

If using a puff switch which does not have click and hold/drag functionality, move the cursor above (forward), below (reverse), right or left of the small blue circle and click once to move a small amount in the chosen direction. Repeatedly clicking allows smooth movement.

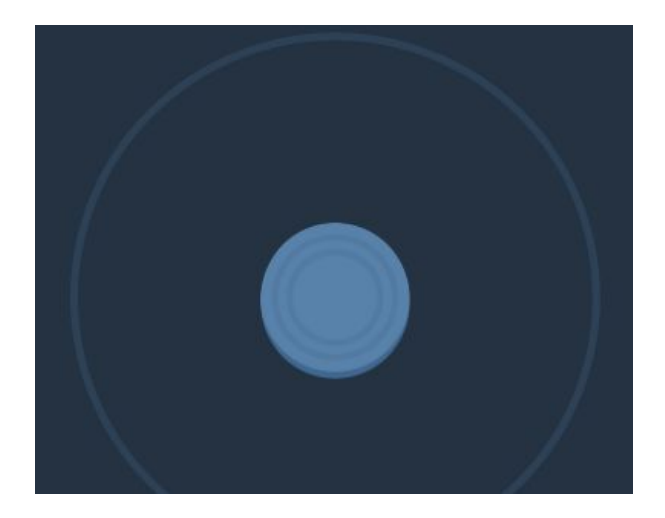

If the tablet/laptop device has an on-screen keyboard option, the arrow keys (or WASD keys) may also be clicked on-screen using the G-Switch to move the Teleport.

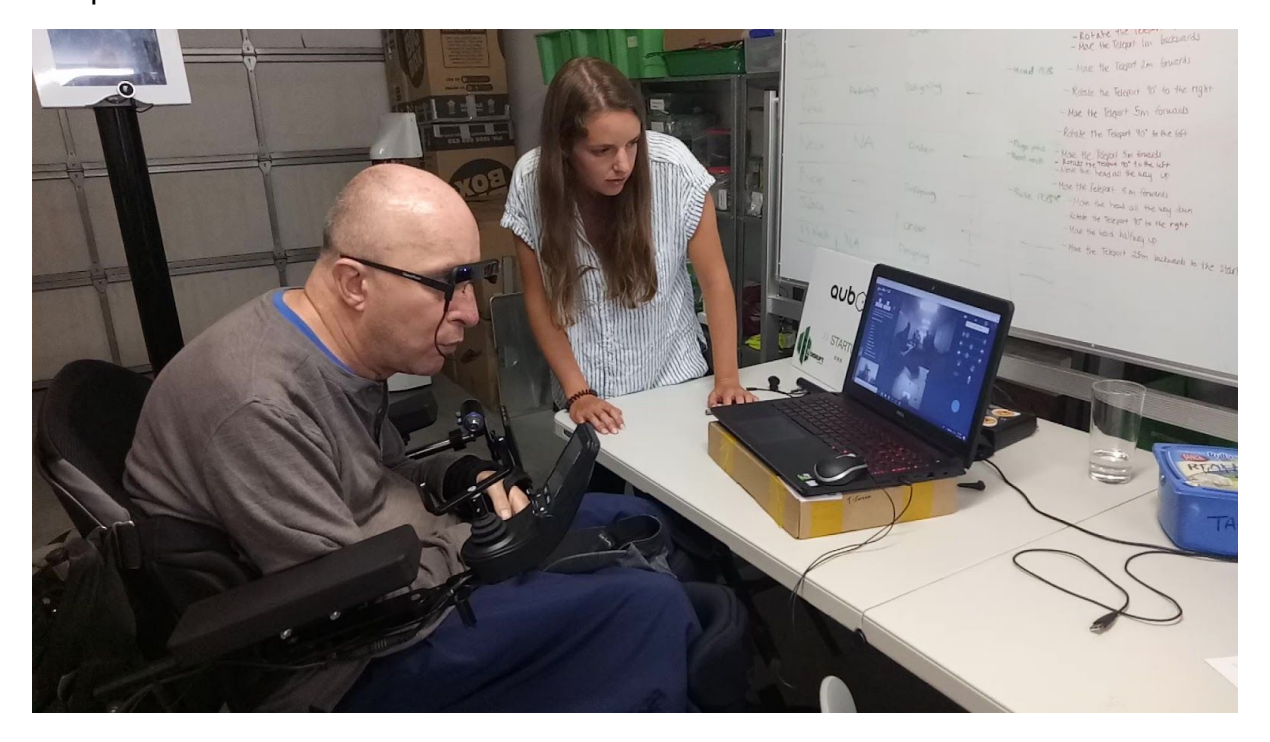